## *Памятка по использованию отчётов в АИС СГО.*

## *Выставление оценок*

*Для получения общей информации пройдите по следующему пути:*

«Контроль наполняемости данных» → *«Отчёт по ведению электронных*   $\mathcal{H}$ хурналов»  $\rightarrow$  «% выставленных итоговых оценок» 1,2

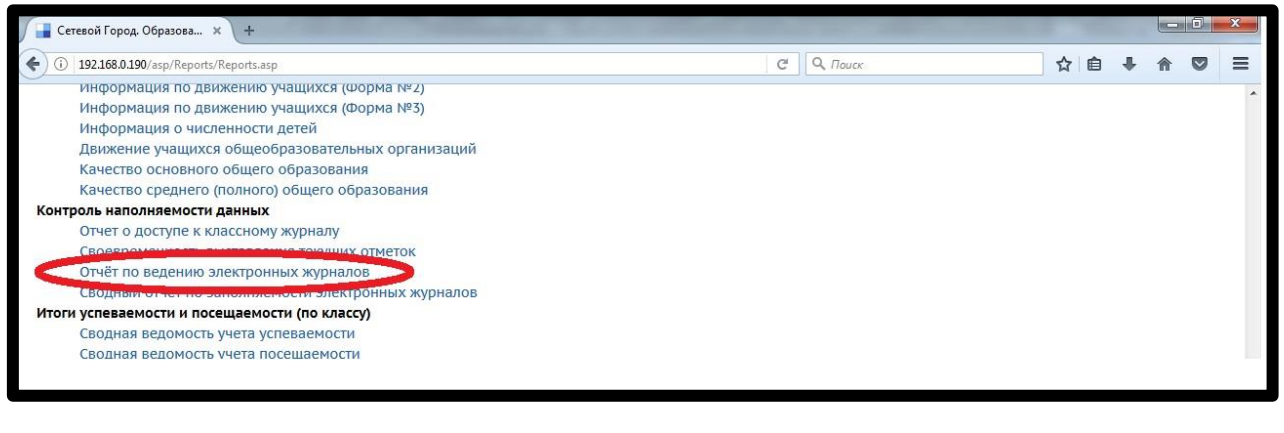

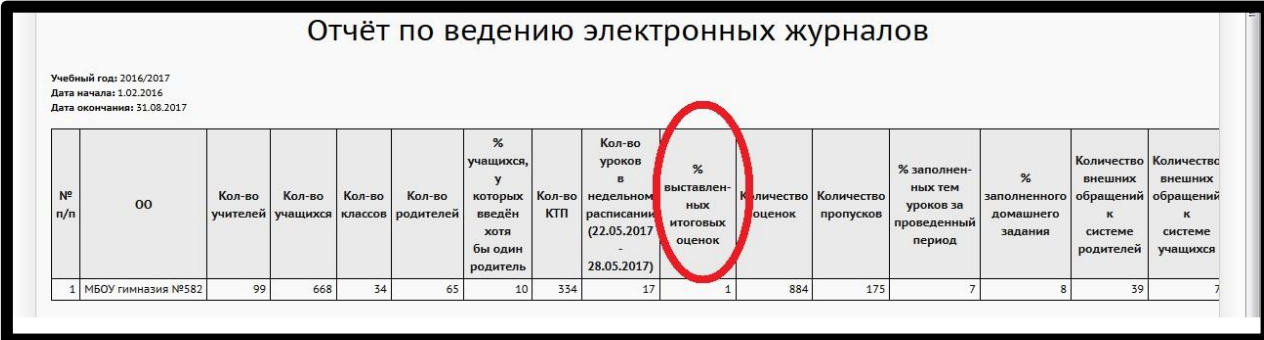

*Чтобы изучить активность работы в электронном журнале (отметки, посещаемость, темы уроков, домашние задания,) пройдите по следующему пути*:

«Контроль наполняемости данных» → *«Своевременность выставления текущих отметок» →* «Дата последнего выставления оценок и/или назначения задания» 3,4

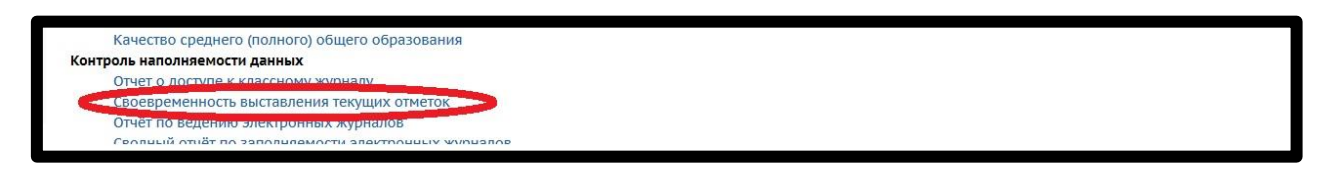

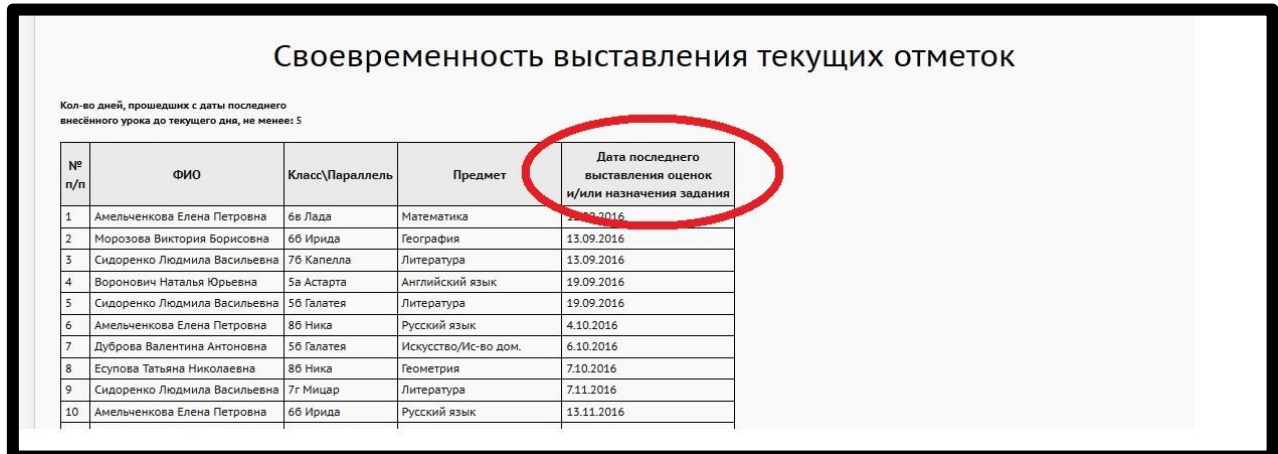

*Чтобы узнать выставленные оценки (информация для учителей), пройдите по следующему пути:*

«Итоги успеваемости и посещаемости (по классу)» → *«Сводная ведомость учета успеваемости»* 5

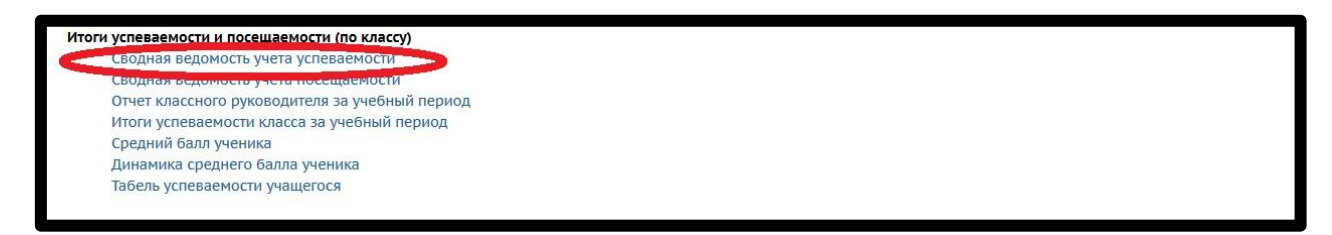

*Чтобы узнать выставленные оценки (информация для рассылки родителям), пройдите по следующему пути:*

«Итоги успеваемости и посещаемости (по классу)» → *«Табель успеваемости учащегося»* 6, 7

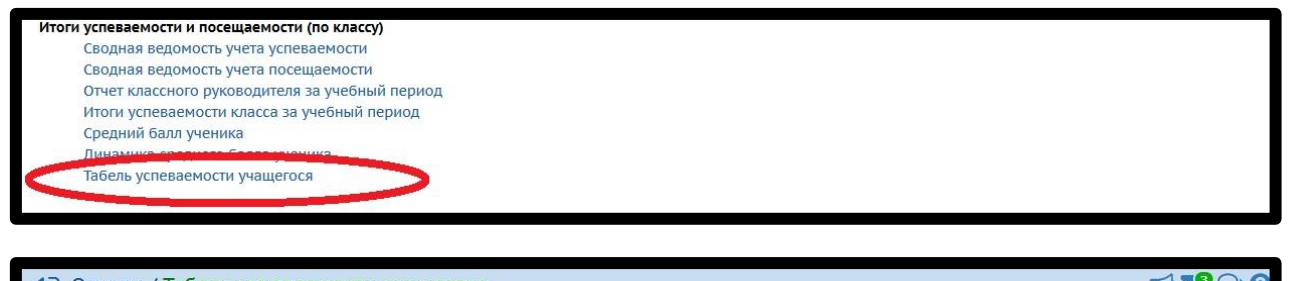

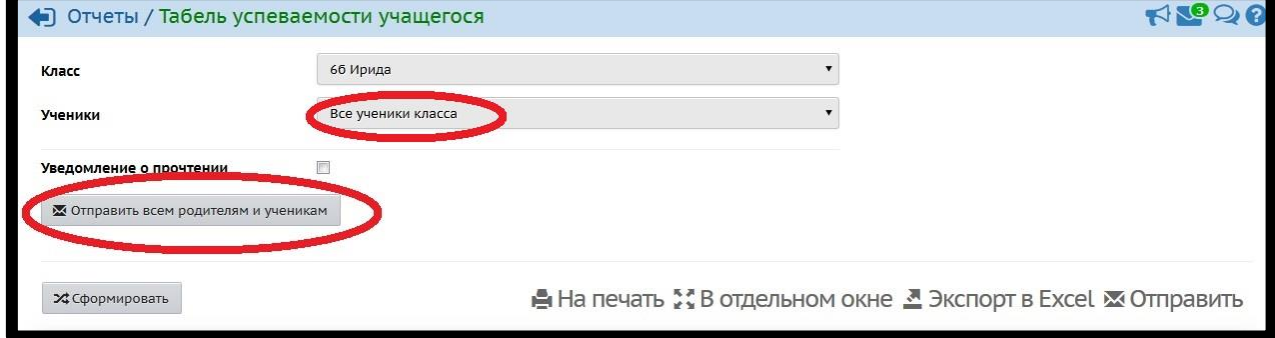

*Чтобы узнать оценки за выбранный интервал(информация для рассылки родителям и ученикам), пройдите по следующему пути:*

«Текущая успеваемость и посещаемость» *→ «Отчёт об успеваемости и посещаемости ученика»* 8, 9

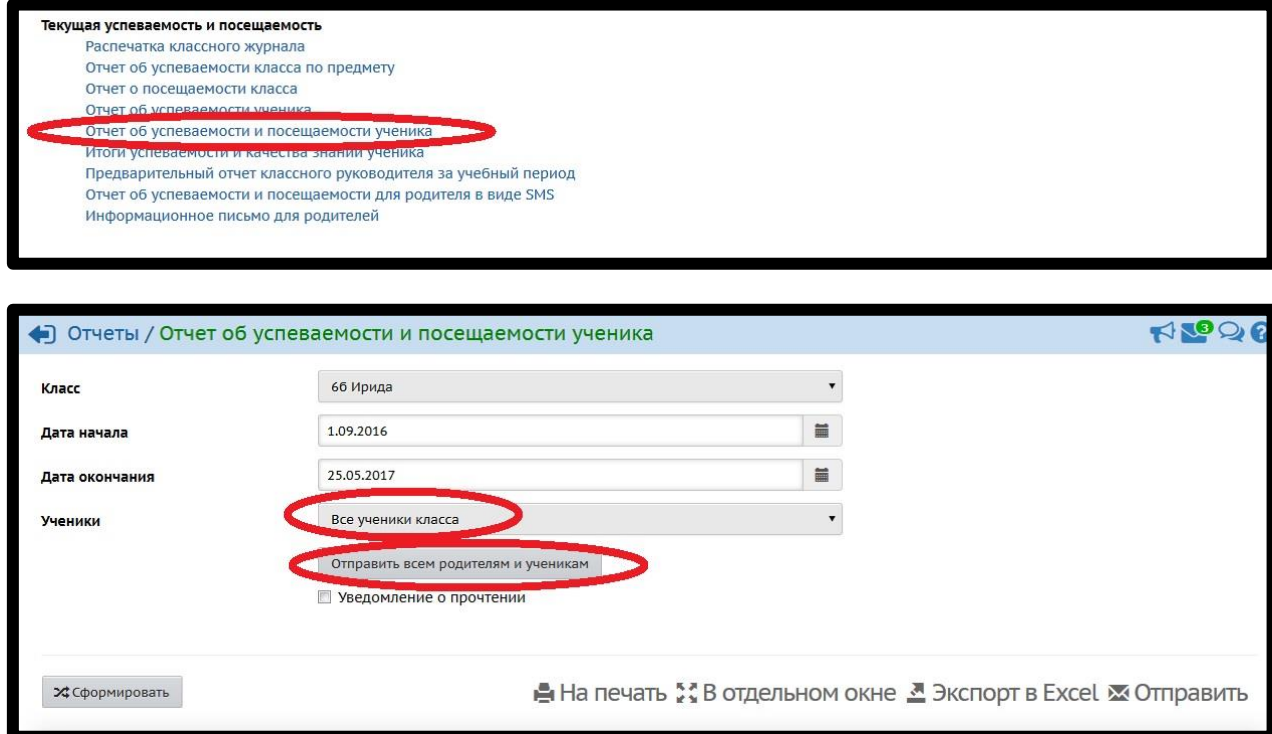

*Чтобы узнать резерв для повышения успеваемости по школе (количество учеников по параллелям), пройдите по следующему пути:*

«Итоги успеваемости и посещаемости (по школе)» → *[«Сводный отчёт об](javascript:GoToLink()  [успеваемости по школе»](javascript:GoToLink()* 10, 11

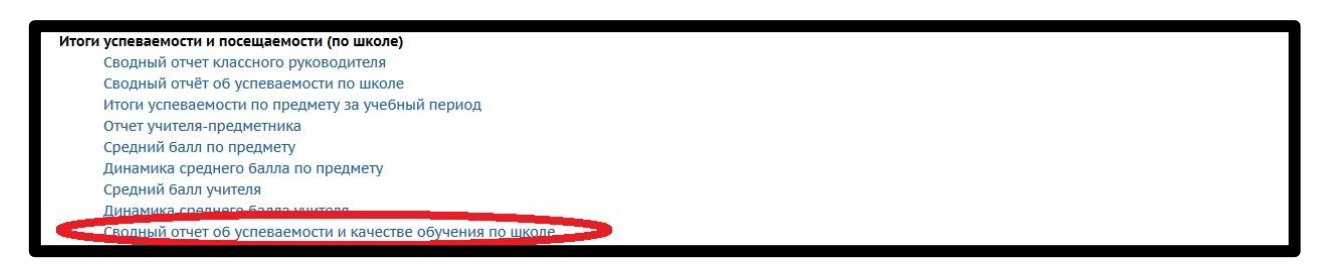

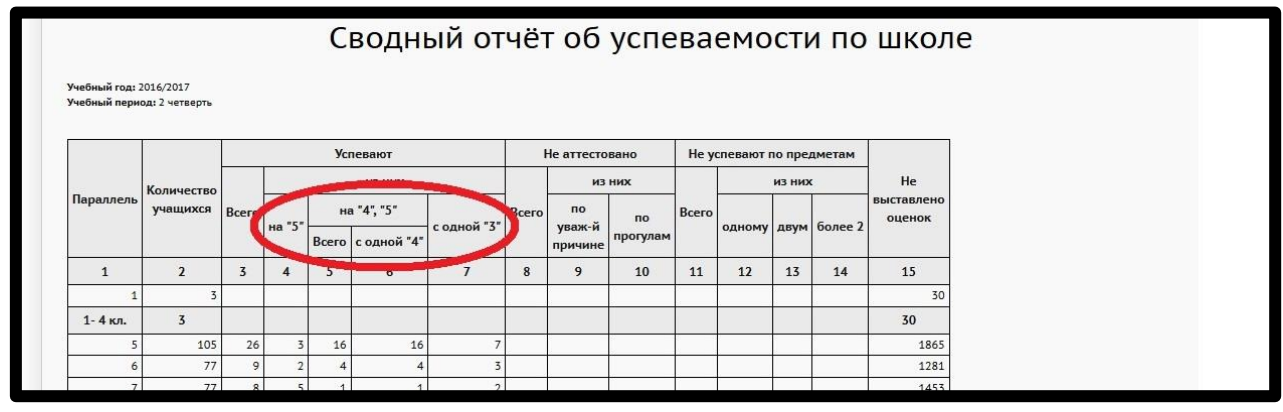

#### *Чтобы узнать, у каких конкретно учеников (по классу / параллели) и по каким предметам не выставлены оценки, пройдите по следующему пути:*

«Итоги успеваемости и посещаемости (по классу)» 12 / «Итоги успеваемости и посещаемости (по школе)»14 → *«Отчет классного руководителя за учебный период»* (в расширенном виде, «без отметок» в расширенном виде) 13 / *«Сводный отчет классного руководителя»* 15(в расширенном виде, «без отметок» в расширенном виде) → «Без отметок»

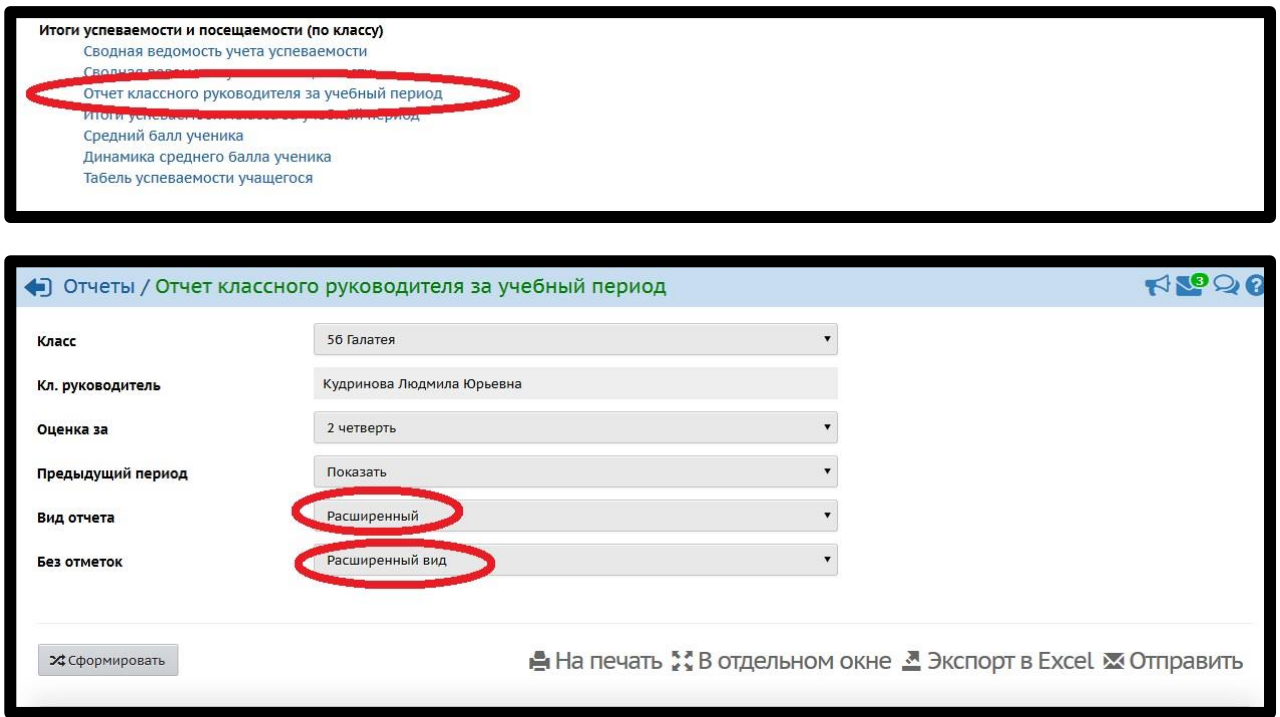

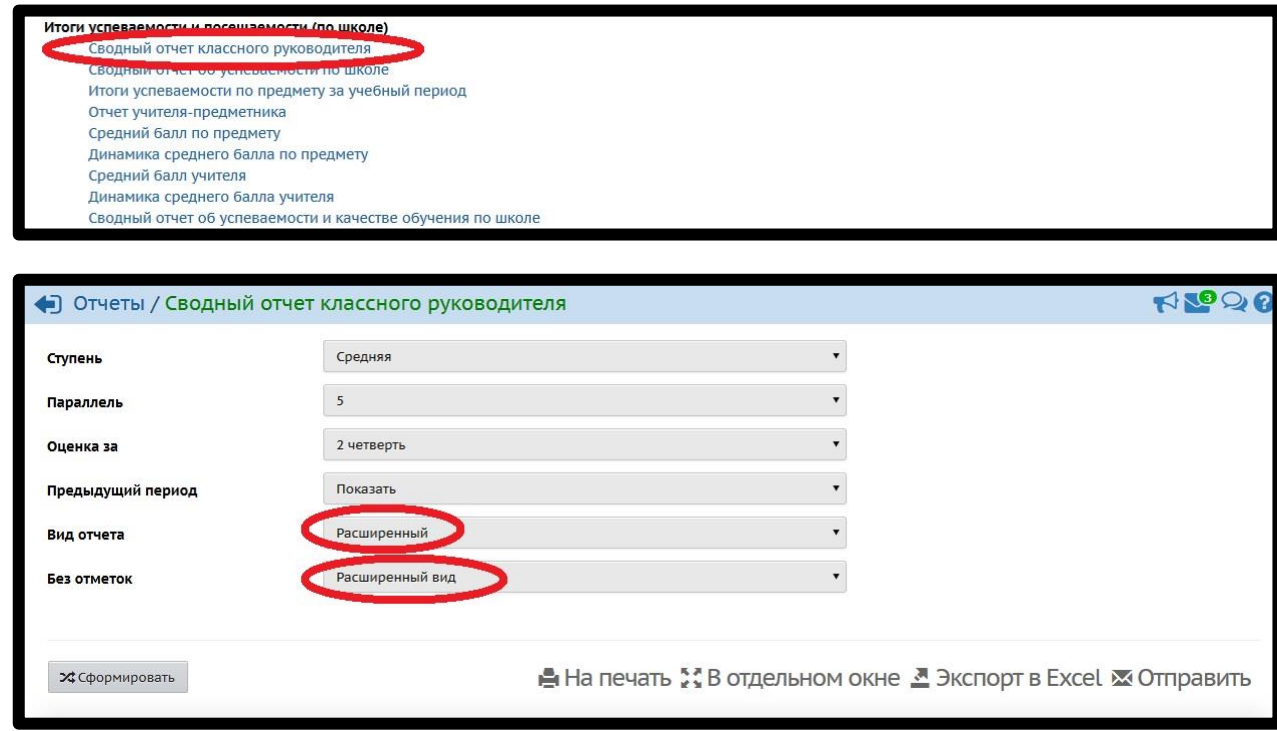

## *Заполнение тем уроков*

*Для получения общей информации пройдите по следующему пути:*

«Контроль наполняемости данных» → *«Отчёт по ведению электронных журналов» →* «% заполненных тем уроков за проведённый период» 16, 17

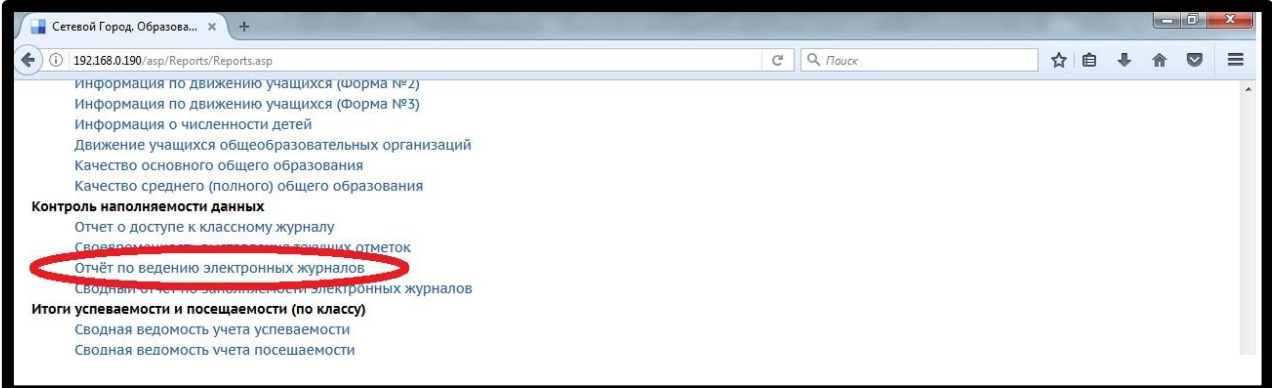

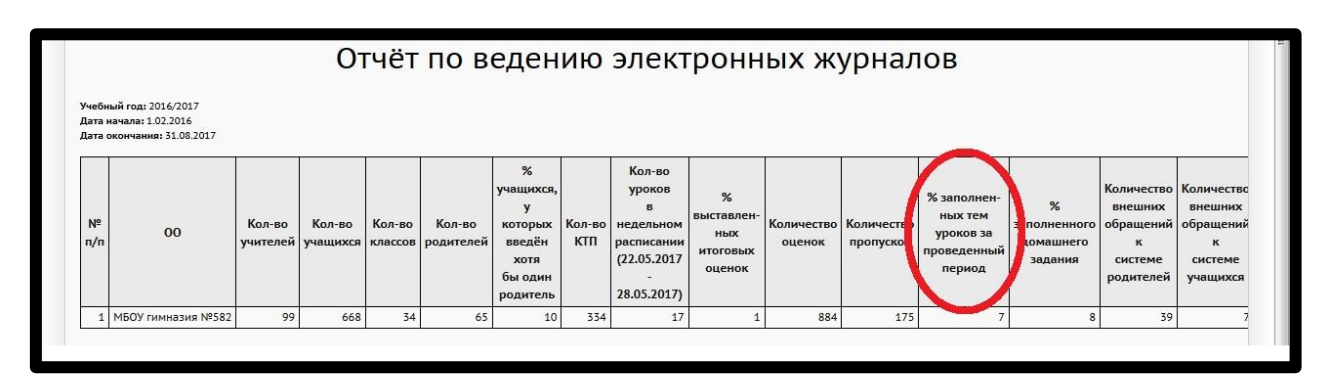

*Чтобы узнать количество заполненных в электроном журнале тем уроков, пройдите по следующему пути :*

«Контроль наполняемости данных» → *«Сводный отчёт по заполняемости электронных журналов» →* вторая цифра из трёх напротив предмета или учителя 18, 19

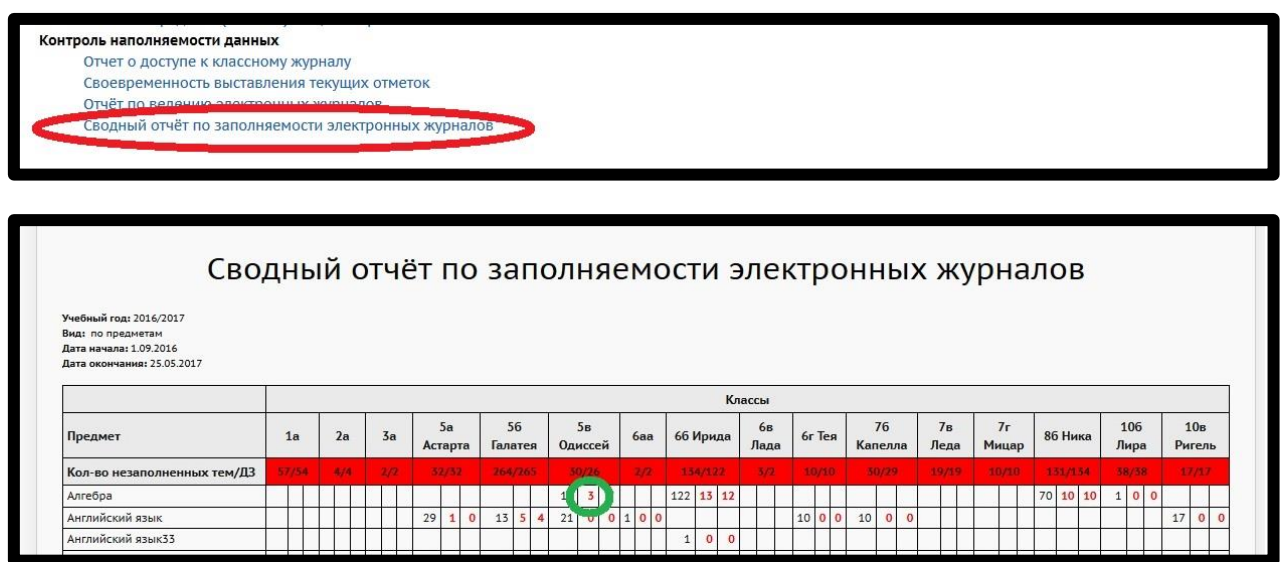

Если требуются сводные данные по классу по количеству *НЕзаполненных*  тем, *то вам поможет первая цифра из двух в графе «Кол-во незаполненных тем/ДЗ»*

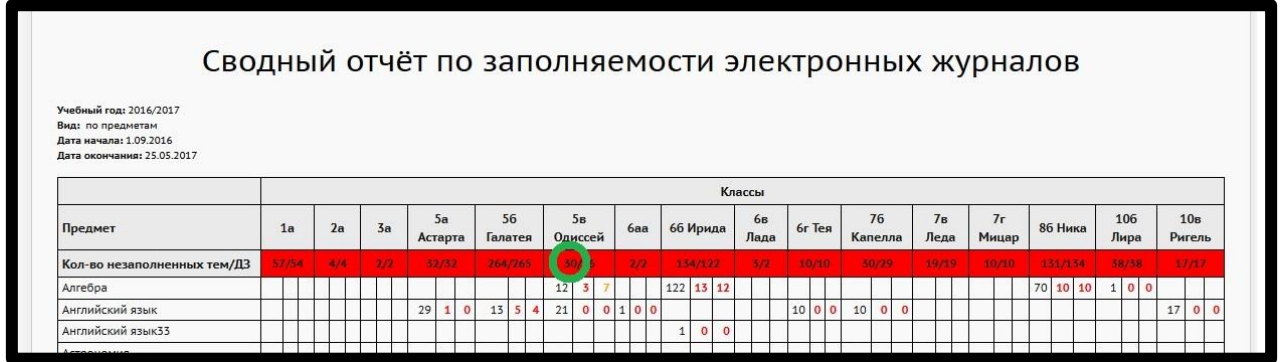

## *Заполнение домашнего задания*

#### *Для получения общей информации пройдите по следующему пути:*

«Контроль наполняемости данных» → *«Отчёт по ведению электронных журналов» →* «% заполненного домашнего задания» 21

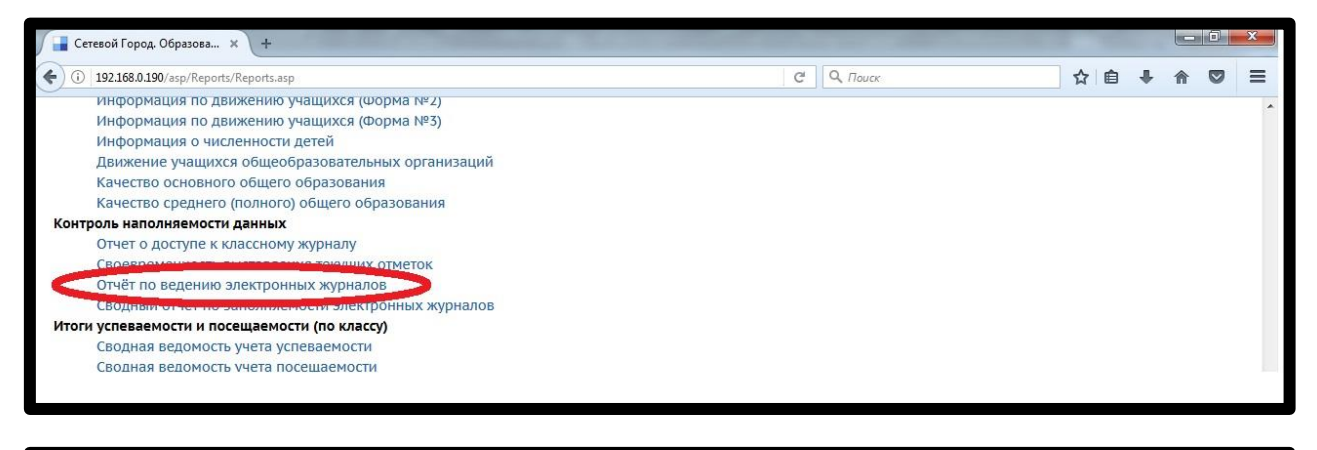

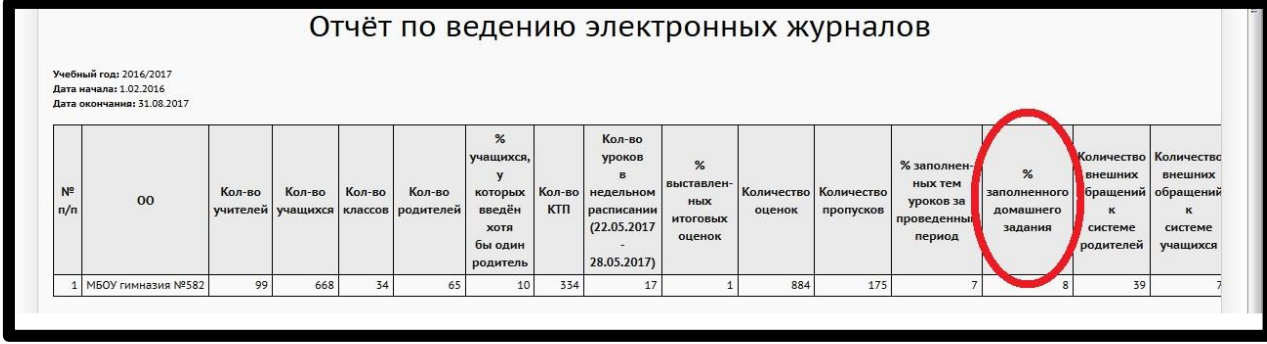

*Чтобы узнать количество заполненных домашних заданий, пройдите по следующему пути :*

«Контроль наполняемости данных» → *«Сводный отчёт по заполняемости электронных журналов» →* третья цифра из трёх напротив предмета или учителя 22, 23

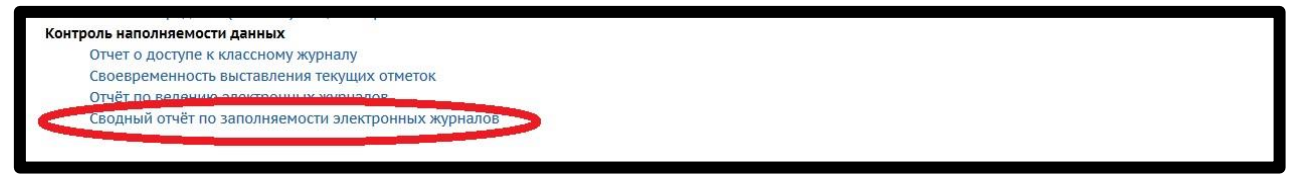

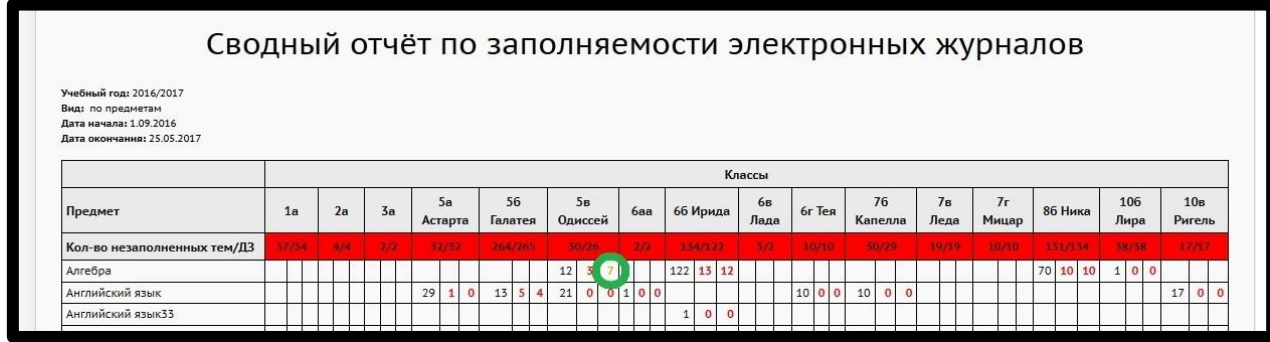

Если требуются сводные данные по классу по количеству *НЕзаполненных*  домашних заданий, *то вам поможет вторая цифра из двух в графе «Колво незаполненных тем/ДЗ»* 24

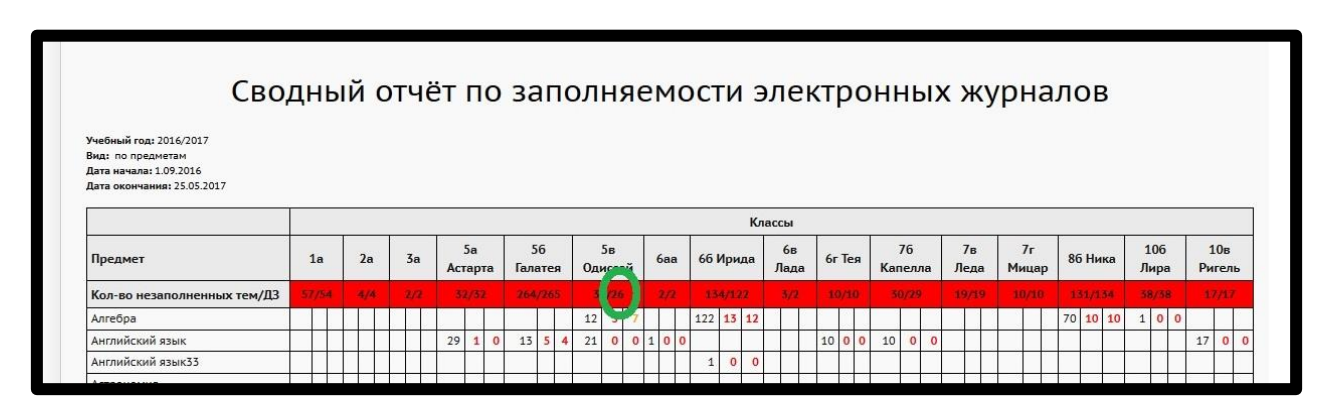

# *Количество пропусков*

*Для получения общей информации пройдите по следующему пути:*

«Контроль наполняемости данных» → *«Отчёт по ведению электронных журналов» →* «Количество пропусков» 25

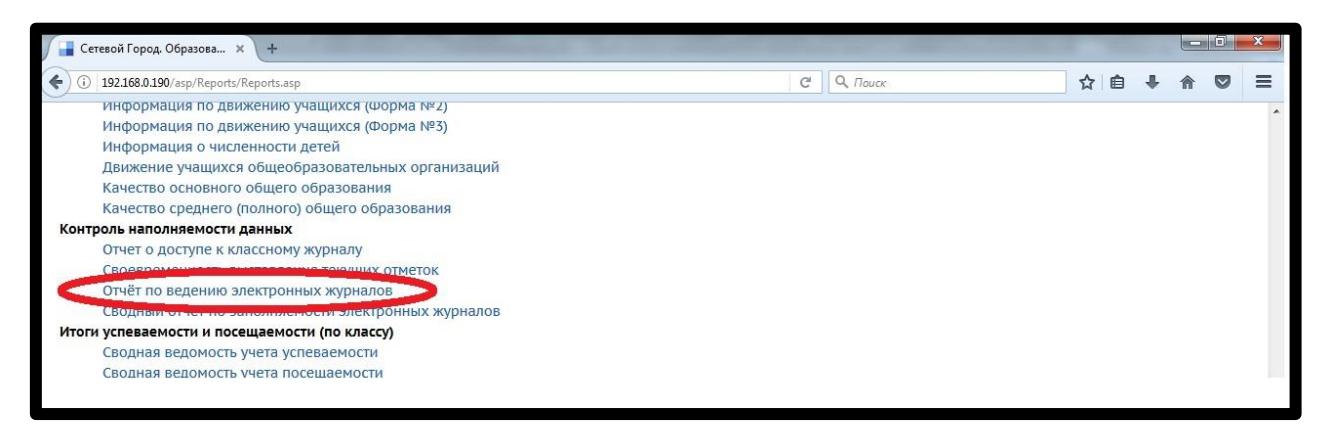

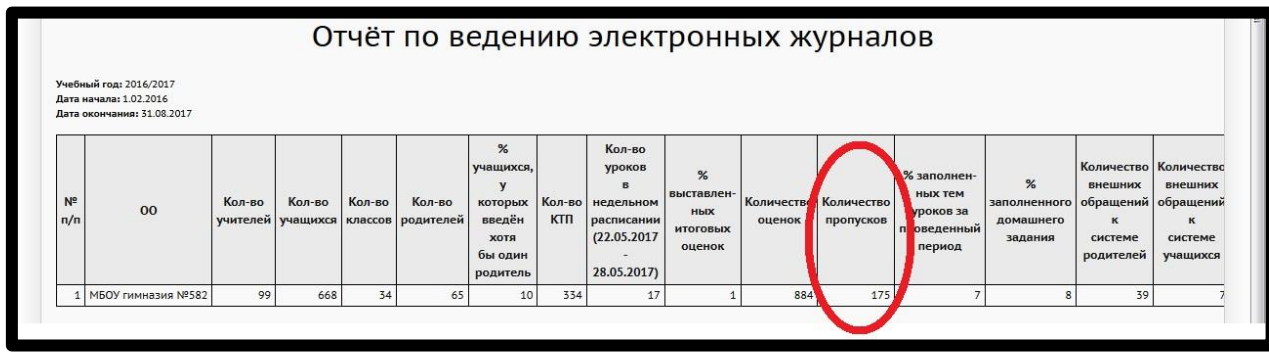

#### *Чтобы узнать, сколько уроков пропустил ученик в конкретный день (помесячно), пройдите по следующему пути:*

«Текущая успеваемость и посещаемость» *→ «Отчёт о посещаемости класса» 26*

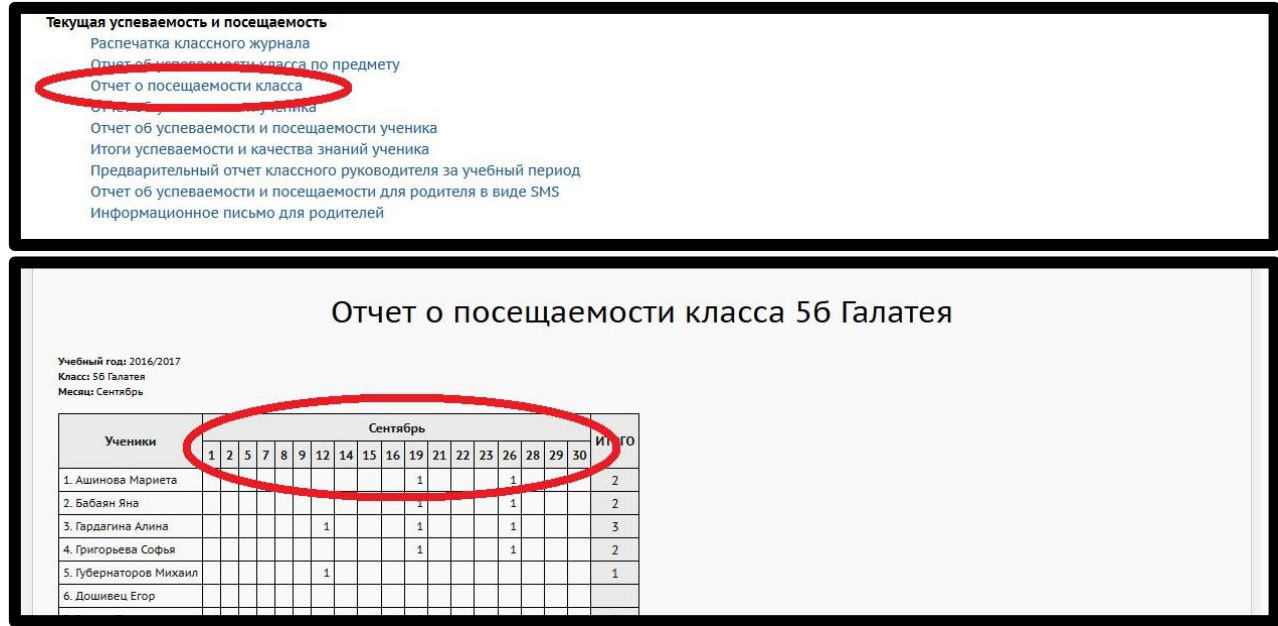

*Чтобы узнать, сколько уроков / дней и по какой причине пропустил ученик за учебный период, пройдите по следующему пути:*

«Итоги успеваемости и посещаемости (по классу)» → **"Сводная ведомость учета посещаемости"** 27, 28

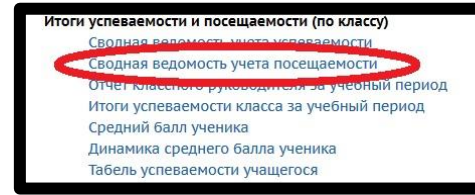

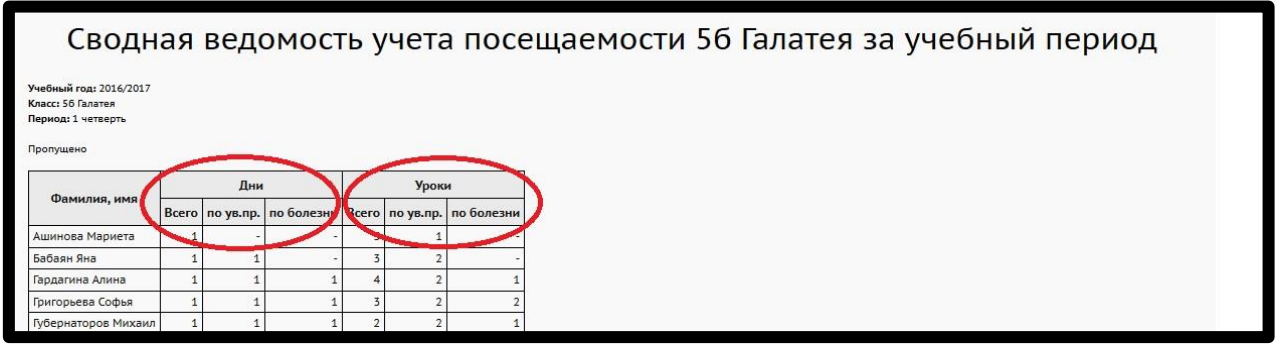

### *Чтобы узнать о пропусках за выбранный интервал с указанием пропущенных предметов(информация для рассылки родителям и ученикам), пройдите по следующему пути :*

«Текущая успеваемость и посещаемость» *→ «Отчёт об успеваемости и посещаемости ученика»* 29

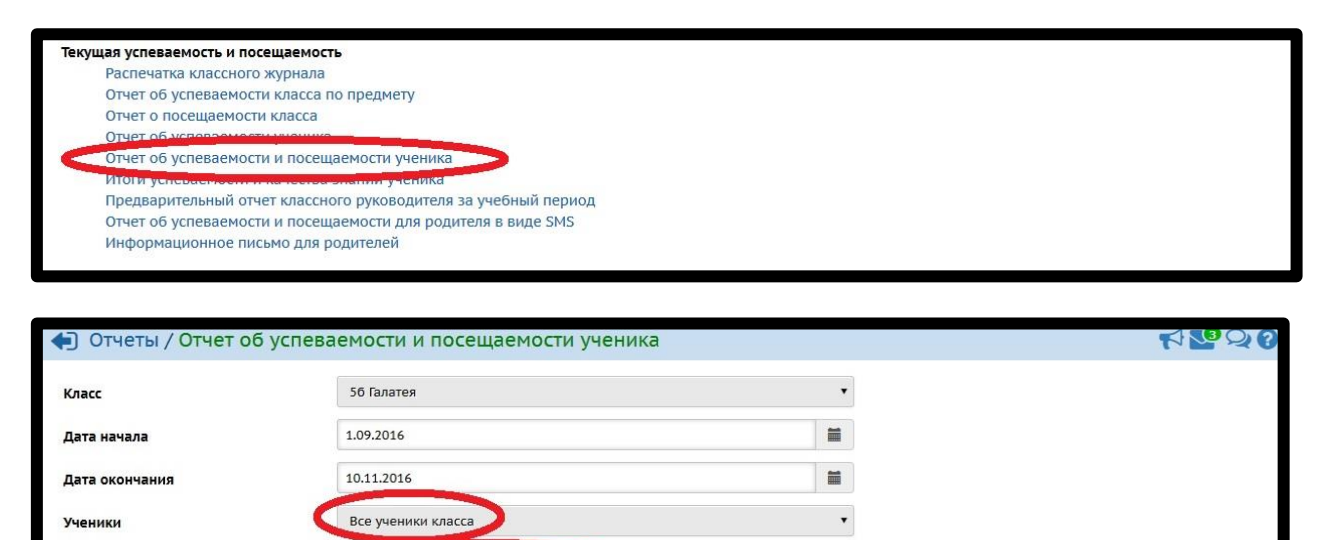

Отправить всем родителям и ученикам В Уведомление о прочтении

 $\chi$ Сформировать

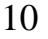